EB-1400 sorozat tárgyalótermi megoldások

Az interaktív megjelenítés rövid beüzemelési útmutatója

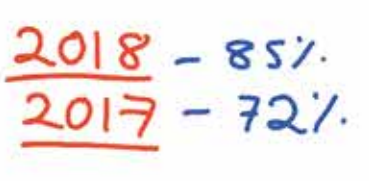

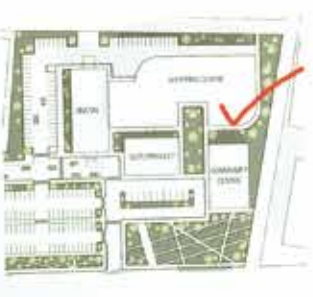

k a

□31 1 0 0 0 0 ÷ v

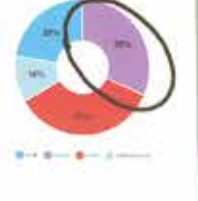

by any 25

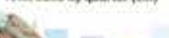

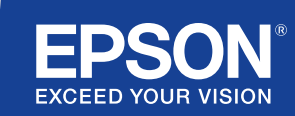

# Együttműködés és inspiráció

Ez a rövid beüzemelési útmutató végigvezeti Önt az új Epson interaktív megjelenítési megoldás kulcsfontosságú funkciói között, így minden értekezletből a lehető legtöbbet használhatja ki. Töltsön kevesebb időt a beállítással, és többet a prezentálással, a megbeszéléssel és az együttműködéssel.

Multifunkciós interaktív megoldások tárgyalótermekbe

Full HD vetítése akár 100" méretű képátlóig

Csatlakozzon, és tartson prezentációkat vezeték nélküli kapcsolaton keresztül az Ön eszközéről

A jelenlegi VC-megoldásokkal való integrálás

Több forrásból származó tartalom megjelenítése, összekapcsolása és jegyzetelése

Távoli rajztáblamegosztás

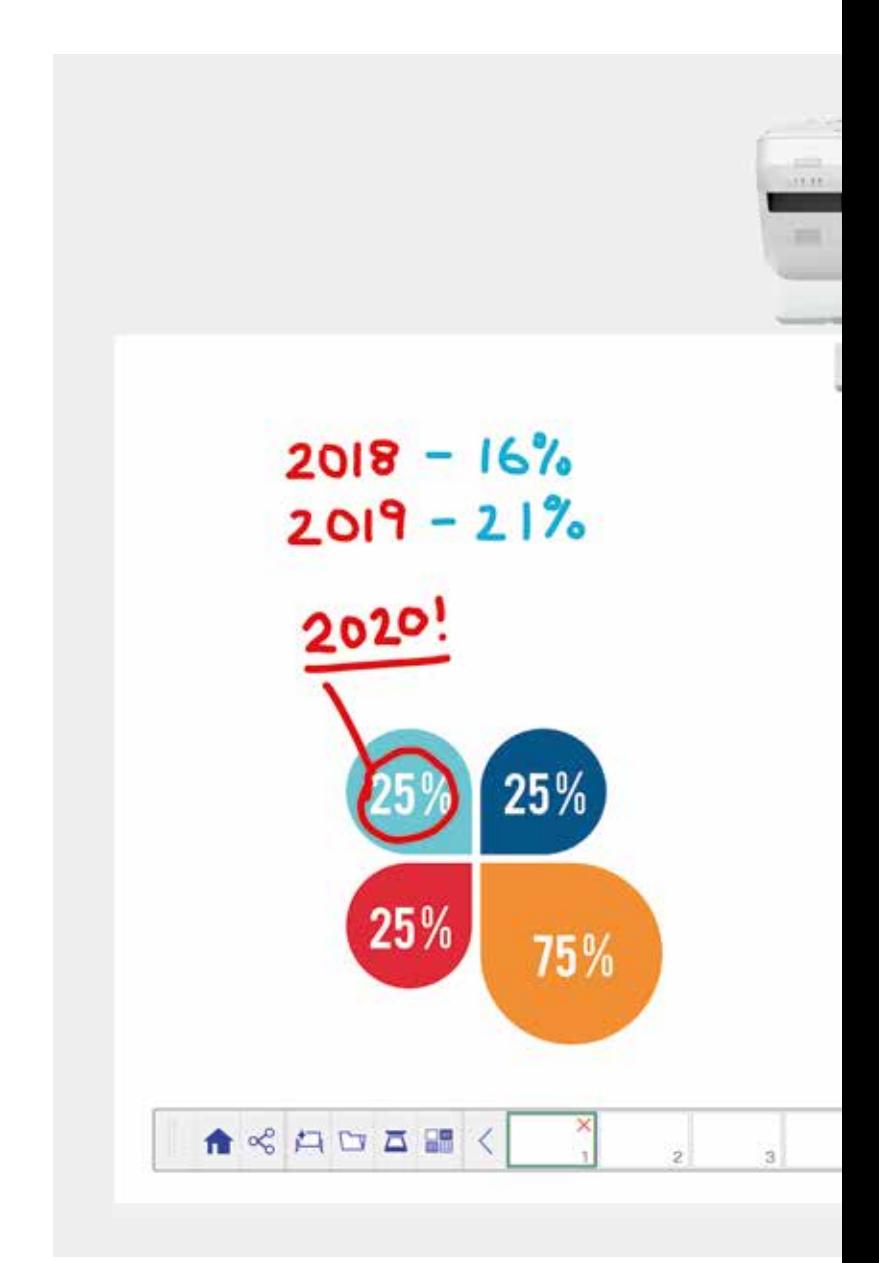

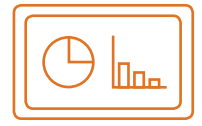

#### A tábla használata További információ a 4. oldalon

#### Megnyitás

Nyisson meg meglévő fájlokat a hálózatról, vagy importáljon USB-eszközről. Számos formátumot jeleníthet meg anélkül, hogy a számítógépre támaszkodna.

#### Rajzolás

Működjön együtt tisztán a táblán használható rajzolóeszközök széles skálájával. Készítsen jegyzetet a képernyőn megjelenő tartalomról az interaktív tollal vagy az ujjával<sup>1</sup>.

#### Színezés

Jelölje meg a vitatott témákat színekkel és különféle vastagságú vonalakkal. Könnyen megkülönböztetheti a munkamenet részeit, és kijelölheti a kulcselemeket.

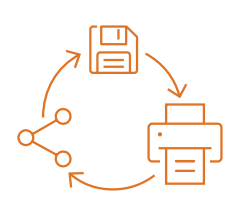

#### Megosztás, mentés és nyomtatás További információ a 6. oldalon

## Megosztás

112

)七月四五日中夜田

98

72

50

Hozzon létre egy együttműködésen alapuló értekezletet az Epson interaktív megjelenítési megoldásával. Egyszerűen megoszthatja a munkát a kollégákkal, és valós időben működhetnek együtt a jobb eredmények elérése érdekében.

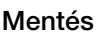

Mentés USB-eszközre vagy hálózatra. A mentési funkció számos formátumot támogat a megosztás optimalizálása érdekében.

## Nyomtatás

Küldje el a befejezett munkát a hálózat bármelyik nyomtatójának, vagy mentse el és nyomtassa ki a tartalmat élőben az együttműködésen alapuló értekezletekről.

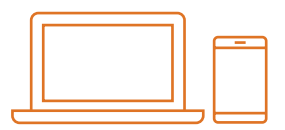

## Bármilyen forrásból származó tartalom megjelenítése

További információ a 7. oldalon

## Okoseszköz csatlakoztatása

Tartalom megosztása okostelefonról vagy táblagépről az Epson iProjection iOS és Android rendszerhez kifejlesztett alkalmazással. A képernyőt "élőben" is megoszthatja a képernyő tükrözésével<sup>2</sup>, kábel vagy hálózati kapcsolat nélkül.

#### Csatlakozás a projektorokhoz

Szervezzen értekezletet, és hívja meg munkatársait a képernyő megtekintéséhez. Alternatív lehetőségként csatlakozzon egy másik projektorhoz, a valós időben történő megtekintéshez és jegyzeteléshez.

#### Változtassa számítógépét egy nagy, 100" méretű interaktív kijelzővé

Tekintse meg és használja az asztalt az interaktív tollal, ujjal vagy az egérrel.

## Elcsúsztatható osztott képernyő

Több forrásból származó tartalom összekapcsolása gazdag vizuális élmény létrehozásához. Az osztott képernyős mód lehetővé teszi, hogy kiválassza a forrásait, és így két képernyő jelenhet meg egyben.

## Táblamegosztási funkció

Hozzon létre egy együttműködésen alapuló értekezletet az Epson megjelenítési megoldásával. Ossza meg a munkát és az e-maileket a kollégákkal, tekintse meg és jegyzeteljen valós időben az egyszerű munkafolyamatért.

#### Szerkesztés és törlés

Megjeleníthet bármit, amit csak el tud képzelni. A tartalom gyors importálása, átméretezése, forgatása és mozgatása.

#### Oldalak hozzáadása

 $\mathcal{P}$ 

ы  $\overline{c}$ 

P.  $\mathcal{L}$ 

찍 ு **VET** 

Szervezze meg a gondolkodási folyamatot a termelékenység maximalizálása érdekében. Nyisson meg egy új üres oldalt, és importáljon tartalmat, vagy csak kezdjen el dolgozni.

## A tábla használata

### Fájl megnyitása

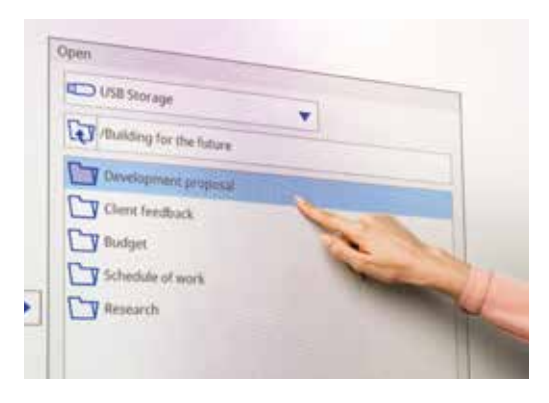

#### Jegyzetelés egy képre

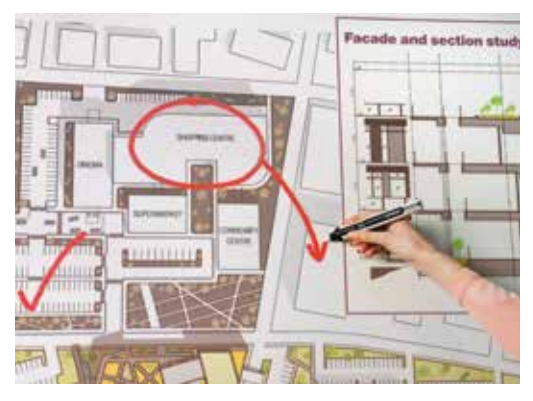

Kövesse az alábbi egyszerű lépéseket a tábla használatához:

- 1. Kapcsolja be a projektort
- 2. Nyomja meg a vezérlőpanelen levő tábla gombot
- 3. Kapcsolja be az interaktív tollat
- 4. Kezdjen el rajzolni és gyűjtse össze az ötleteit

#### Megnyitás

Egy meglévő fájl megnyitásához a hálózatról vagy USB-ről nyomja meg itt. Az EB-1400 sorozat támogatja a PDF, PNG, JPEG és az EWF fájlformátumokat.

## Rajzolás

Az eszköztáron kiválaszthatja a rajzeszközt

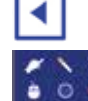

az eszköztár megjelenítése vagy elrejtése

tekintse meg, hogy mire használhatja a két tollat és az ujját<sup>1</sup>

## Színezés

Válassza ki az aktív színt az eszköztárból

Érintse meg az egyéni színű toll mellett lévő lefelé mutató nyíl gombot

Állítsa be a toll vastagságát a kicsi és nagy körökkel

## Vezérlőpanel funkciói

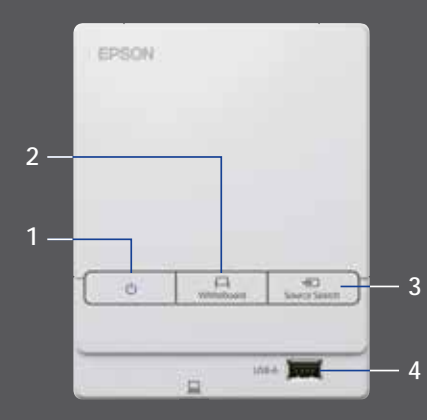

A vezérlőpanelen öt egyszerű vezérlő funkció található:

- 1 A projektor ki-/bekapcsolása
- 2 A tábla üzemmód kiválasztása
- 3 A forrás kiválasztása
- 4 Egy USB tárolóeszköz csatlakoztatása
- 5 Csatlakozás az USB-B-hez

## A munka módosítása

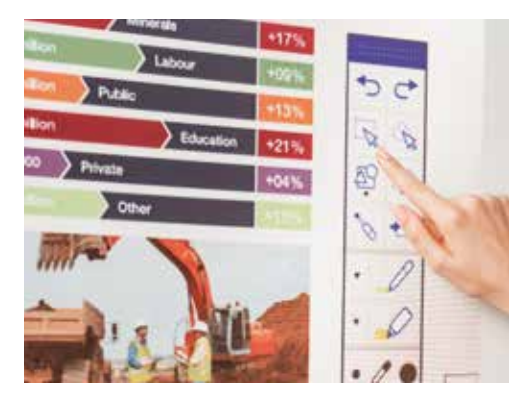

## Új oldal létrehozása

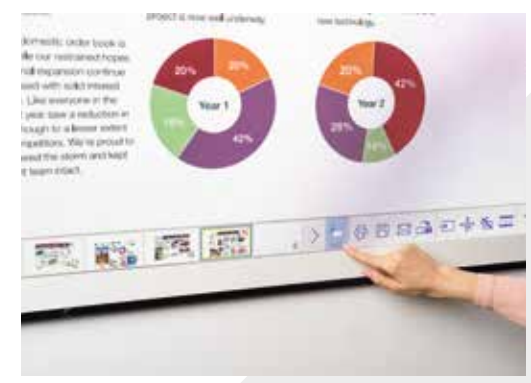

## Súgó

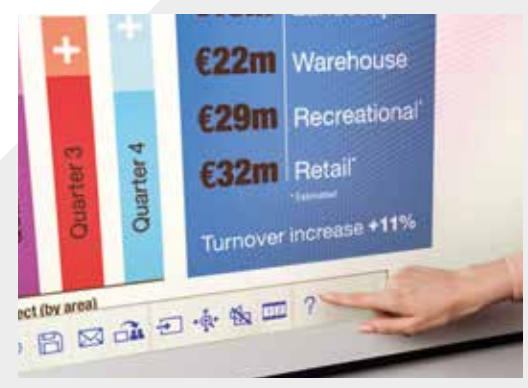

#### Szerkesztés és törlés

kiválasztási terület

Használja a kiválasztási területet a tartalom kivágásához, forgatásához, átméretezéséhez és mozgatásához

Az interaktív toll teteje radírként is használható

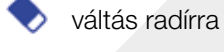

minden rajz és jegyzet törlése

## Oldalak hozzáadása

új oldal hozzáadása

a jelenlegi oldal törlése

□

a jelenlegi oldal megkettőzése

háttérsablonok széles választékának megnyitása  $\Box$ a táblához

Az útmutató megjelenítése az összes  $\gamma$ táblaikonhoz és azok jelentéséhez

## Megosztás, mentés és nyomtatás

#### Hozzáférés az okos együttműködéshez

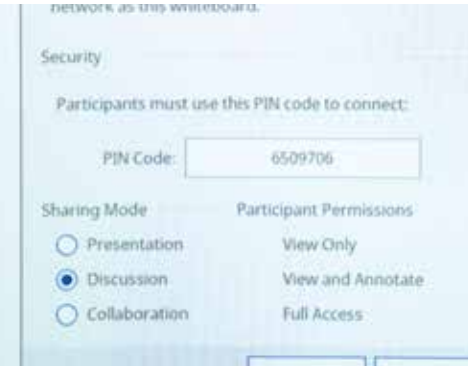

#### Dolgozzon a kollégákkal távolról

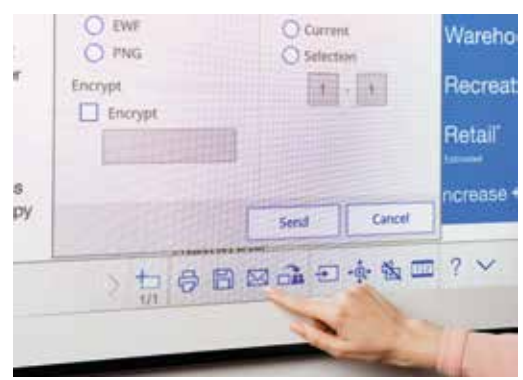

#### Nyomtatott példány készítése

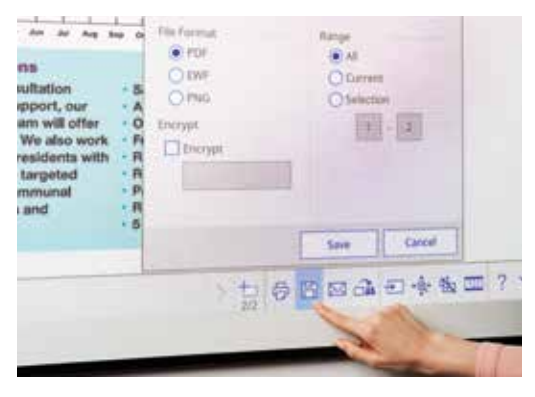

#### Megosztás

≪ Nyomja meg itt, majd "Megosztás elindítása ezzel a táblával"

Használjon generált tűt, vagy hozzon létre újat

A többi felhasználó jogosultságának beállítása:

Prezentáció – a többi felhasználó csak megtekintheti

- Párbeszéd a többi felhasználó megtekintheti és jegyzetelhet
- Együttműködés a többi felhasználó teljes hozzáférést kap

Miután a táblát a fő felhasználó megosztotta, írja be egy számítógépen vagy más mobileszközön a megadott URL-címet a webböngészőbe, majd írja be a PIN-kódot a tábla távoli megtekintéséhez

M Ossza meg e-mailben a gomb megnyomásával

## Mentés

周

Használja ezt a tábla hálózatra vagy USB-re történő mentéséhez

Az EB-1400 sorozat támogatja a PNG, PDF, EWF és az EWF fájlformátumokba történő mentést.

#### Nyomtatás

Nyomja meg itt a tartalom közvetlenül a tábláról történő nyomtatásához

## Bármilyen forrásból származó tartalom megjelenítése

## Okoseszköz csatlakoztatása

Töltse le az Epson iProjection alkalmazást a tartalom megosztásához okostelefonról vagy táblagépről olyan funkciókkal, mint például a képernyőtükrözés<sup>2</sup>.

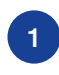

Csatlakoztassa mobileszközét a projektor hálózatához

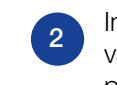

Indítsa el az alkalmazást, és 1 a projektor hálózatához eletette ki a csatlakoztatott a projektor hálózatához projektort

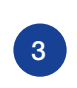

Válassza ki a weboldalt, dokumentumot vagy fotót, és indítsa el a vetítést

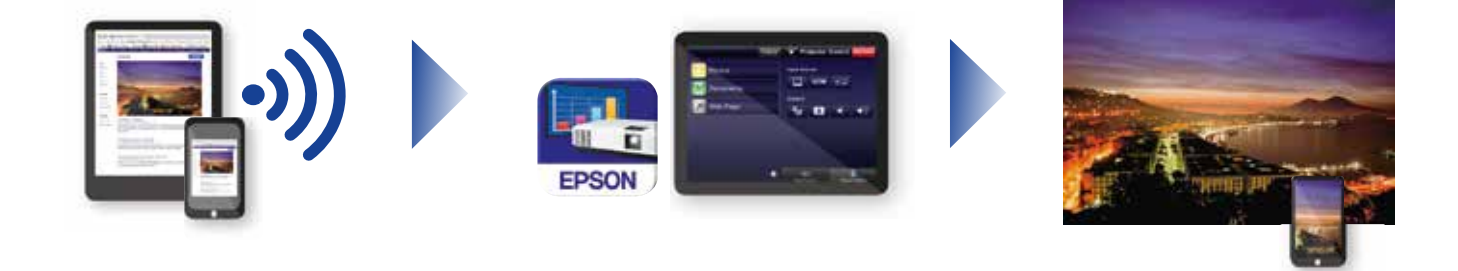

## Csatlakozás a projektorokhoz

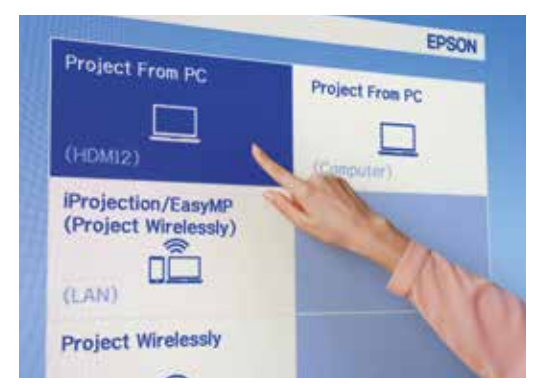

Videókonferencia

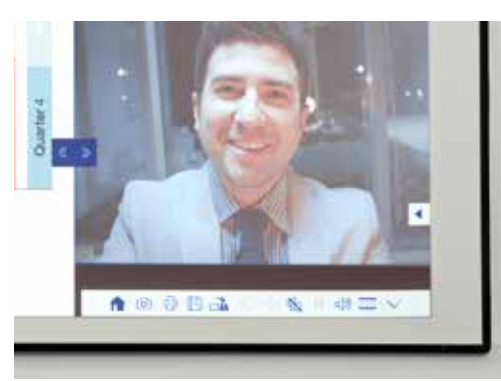

## Vetítsen bármilyen forrásból

Válassza ki a bemeneti forrást az ikonra kattintva a táblán vagy a vezérlőpanelen

## Interakció a számítógépével

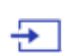

Nyomja meg a forrás gombot és válassza ki a számítógépet a listából

Használja az interaktív tollat vagy az ujját<sup>1</sup> az interneten történő böngészéshez, hozzáférhet fájlokhoz és egyéb tartalmakhoz a számítógépéről

## Elcsúsztatható osztott képernyő mód

- Nyomja meg ezt az ikont az alsó eszköztárban a képernyő  $1|2$ megosztásához
- 

Nyomja meg a gombot a források kiválasztásához a képernyő bal és jobb oldalához

Nyomja meg a gombot a két forrás egymás mellett történő  $12$ megjelenítéséhez, még videokonferencia esetén is

## Az eszköztár használati útmutatója

## EB-1400 sorozat

Változtassa az értekezleteket valóban együttműködő élménnyé egy intuitív, interaktív, többfunkciós tárgyalótermi megoldással. Élvezze az egységes kommunikációt, a saját eszközről való nyomtatás stratégiáját és nem lesz szüksége külön táblákra és flipchartokra. Jelenítse meg a Full HD tartalmat a 100" képátlóig méretezhető képernyőn, hozza össze kollégáit személyesen vagy akár távolról, és élvezze az olyan funkciók széles választékát, amelyek átalakítják az értekezletek interaktivitását és a részvételt.

#### További információ:

www.epson.eu/meeting-solutions

#### Jegyzetelésre szolgáló eszköztár

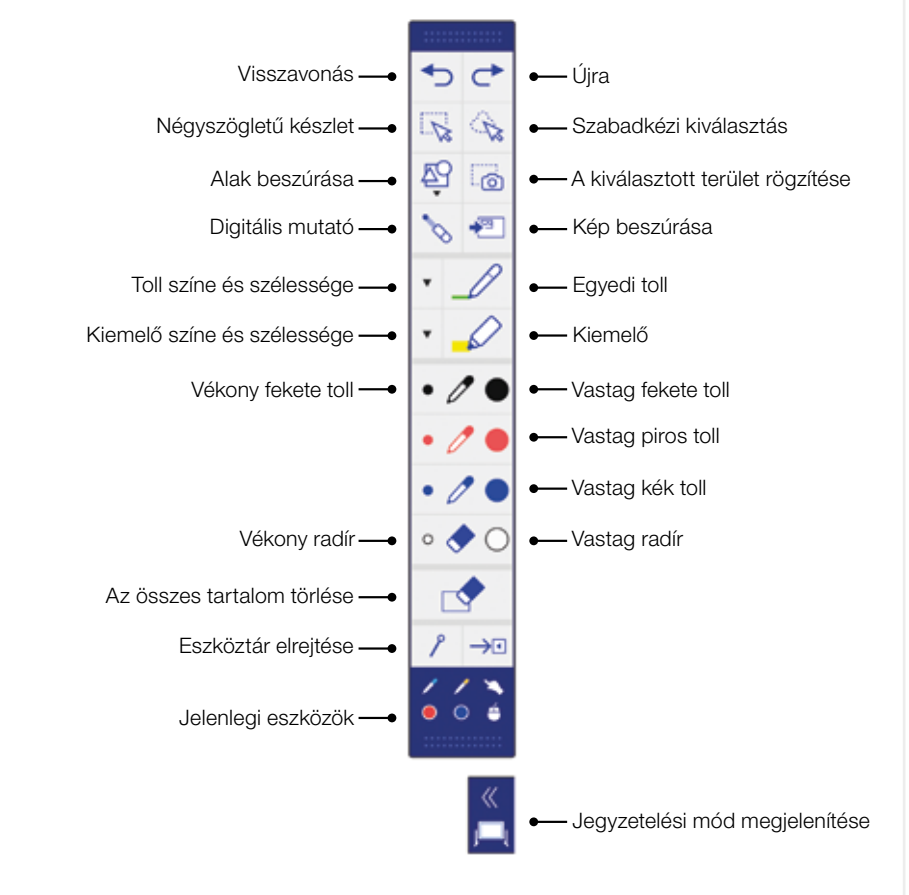

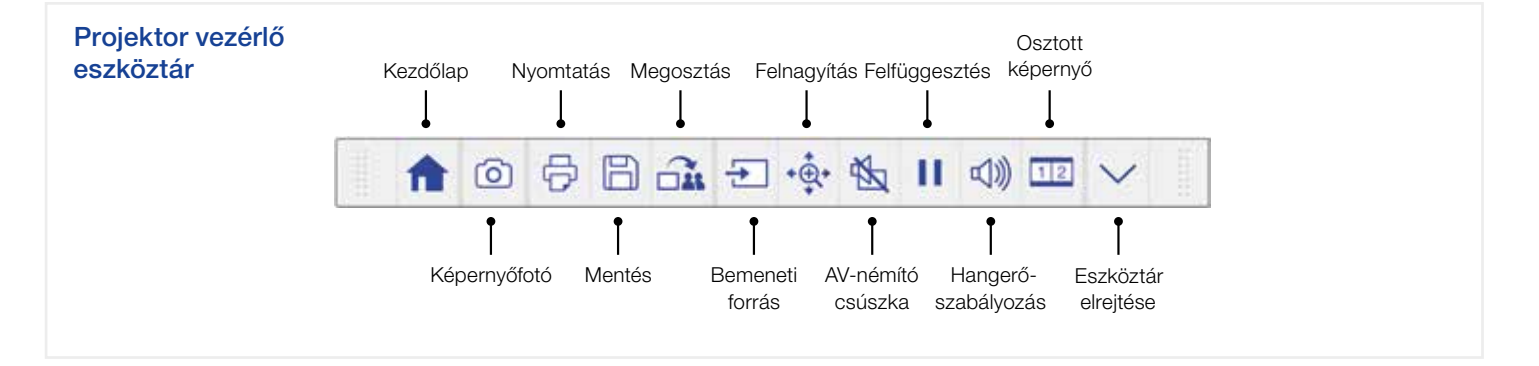

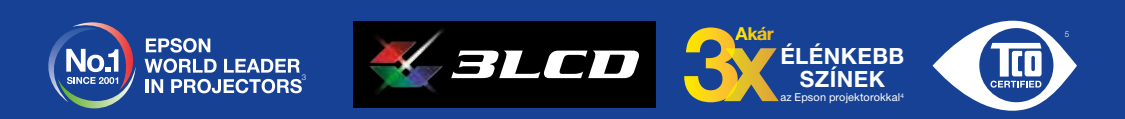

† Az interaktív toll és ujjérintéses funkció csak az Epson EB-1460Ui és EB-1470Ui modellek esetében érhető el<br>? A képernyőtükrözés csak az EB-1480Ui és EB-1480Ui és EB-1470Ui modellek esetében érhető el.<br>º A télmérést a F fi þrójentóresálaga í eð tanlasit.<br>Þatóság ólettartam-kritóriumainak

További információért keresse fel az Epson magyarországi képviseletét, vagy látogasson el a [www.epson.hu](http://www.epson.hu) webhelyre.

Epson Europe B.V. Magyarországi Fióktelepe Infopark sétány 1. II. em. ("I" épület) 1117 Budapest Tel: +36 1 382 7680 Fax: +36 1 382 7689

A6566\_Corp\_MS\_Solutions\_Quick\_Start\_Guide/HU/07/18

Ingyenesen hívható ügyfélszolgálat: +36 (1) 577-9932 [www.epson.hu](http://www.epson.hu)

A védjegyek és a bejegyzett védjegyek a Seiko Epson Corporation vagy a megfelelő tulajdonosok védjegyei. A termékinformációk előzetes értesítés nélkül változhatnak.